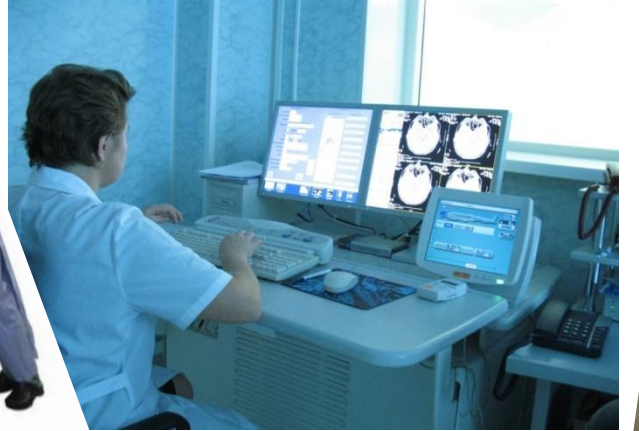

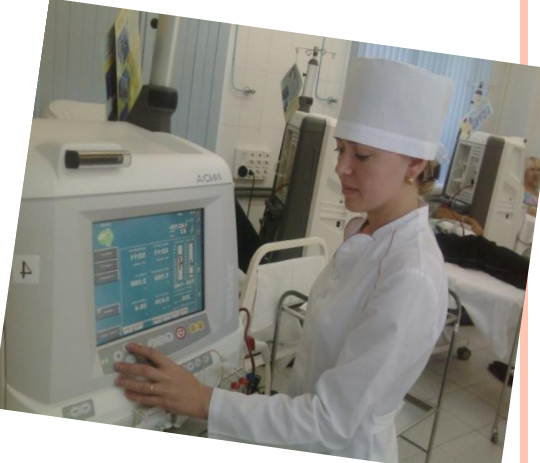

## **Лекция 5 ОСНОВЫ СУБД ACCESS.**

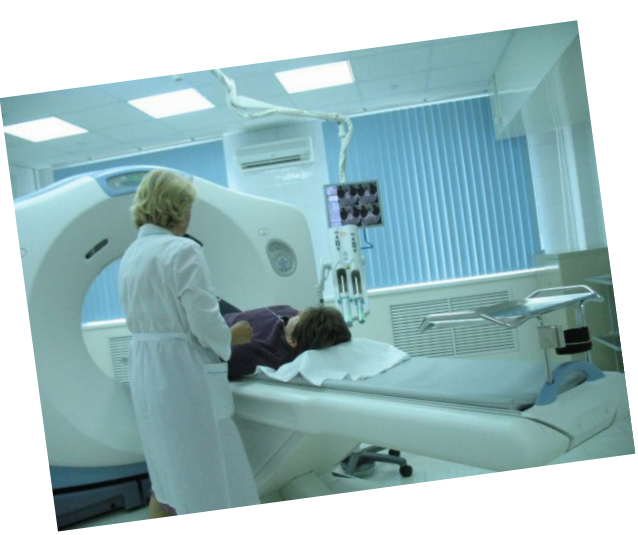

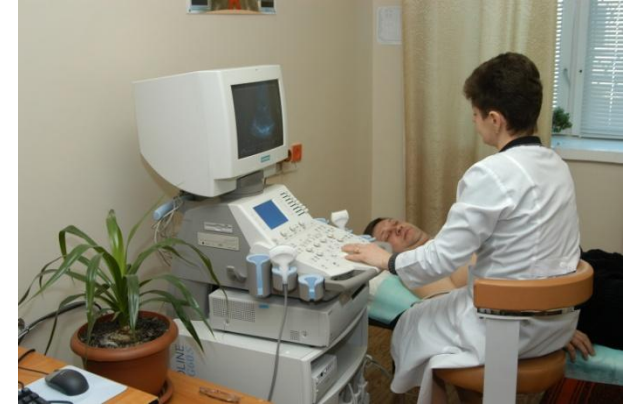

Составитель: доц. Космачева И.М.

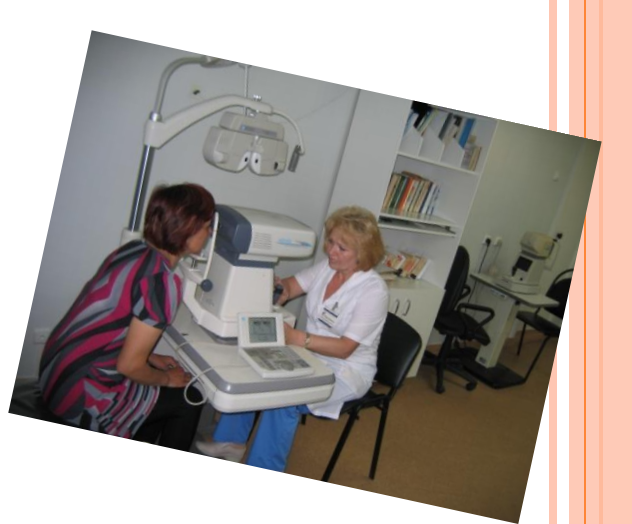

## **СОЗДАНИЕ БД <sup>В</sup> ACCESS**

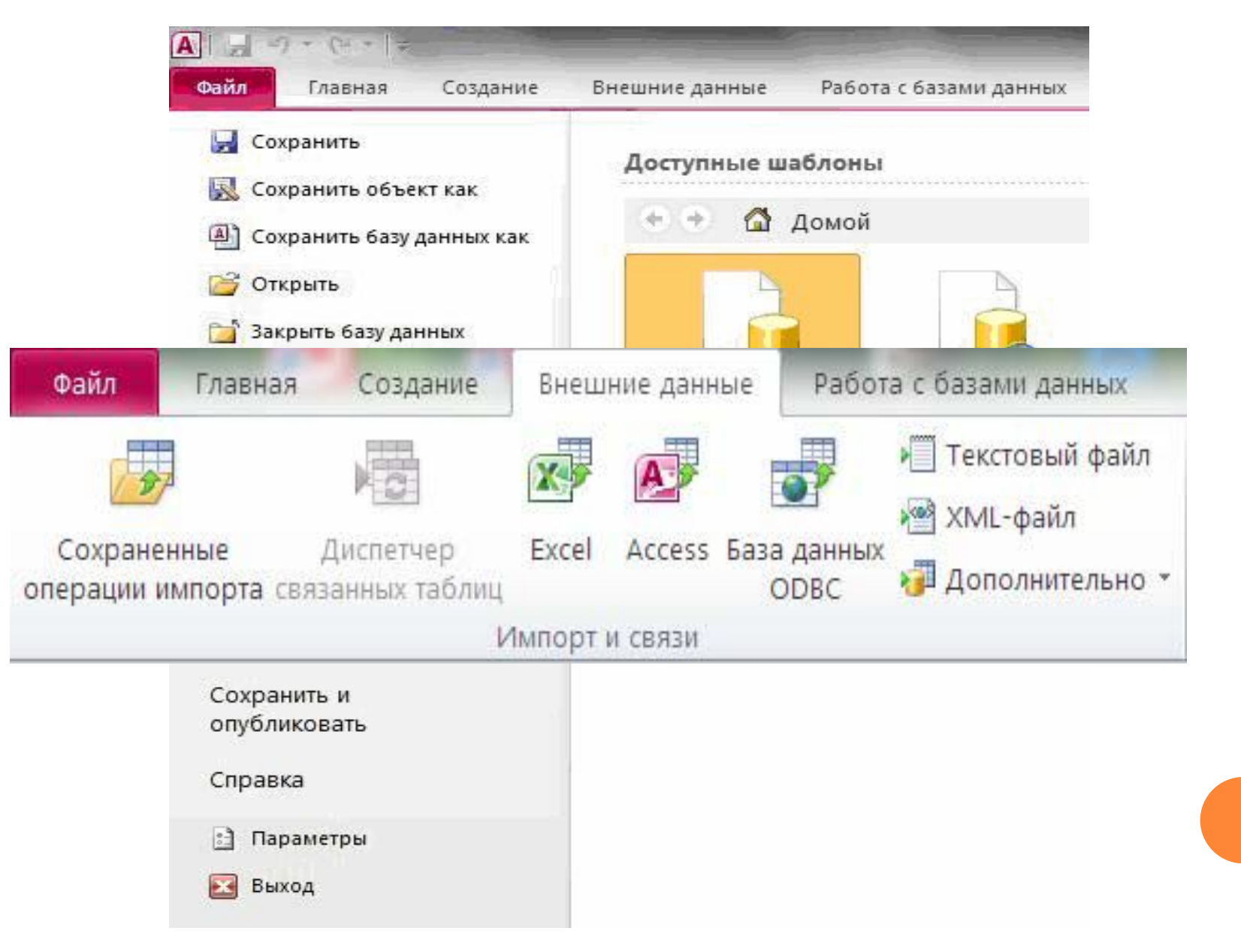

# **ТИПЫ ОБЪЕКТОВ <sup>В</sup> ACCESS**

- **Таблица** объект базы данных, в котором данные хранятся в виде записей (строк) и полей (столбцов).
- **Запрос** объект базы данных, позволяющий осуществлять поиск и вывод данных, хранящихся в таблицах, удовлетворяющих заданным условиям (в том числе из нескольких таблиц). С помощью запроса можно модифицировать и удалять записи таблиц, а также выполнять различные вычисления.
- **Форма** объект базы данных, являющийся элементом пользовательского интерфейса, предназначенный для просмотра, ввода и модификации данных в одной или более таблицах.
- **Отчет** объект базы данных, предназначенный для анализа и вывода на печать данных, организованных и отформатированных в соответствии с требованиями пользователя. лом числе из нескольких таолиц). С помощью запроса можно<br>
модифицировать и удалять записи таблиц, а также выполнять различные<br>
вычисления.<br>
Форма – объект базы данных, являющийся элементом пользовательского<br>
интерфейса,
- **Макрос** макрокоманда или набор макрокоманд, используемый для

# **БД «ПОЛИКЛИНИКА**

- **Таблица «Доктора»:** ФИО доктора, Специальность, Кабинет.
- **Таблица «Поликлиника»:** Номер поликлиники, Адрес поликлиники, Телефон поликлиники.
- **Таблица «Пациенты»:** ФИО пациента, Дата рождения, Контактный телефон.
- **Таблица «Визиты:** Дата визита, Время визита, Комментарий к визиту.

#### **ТИПЫ ДАННЫХ**

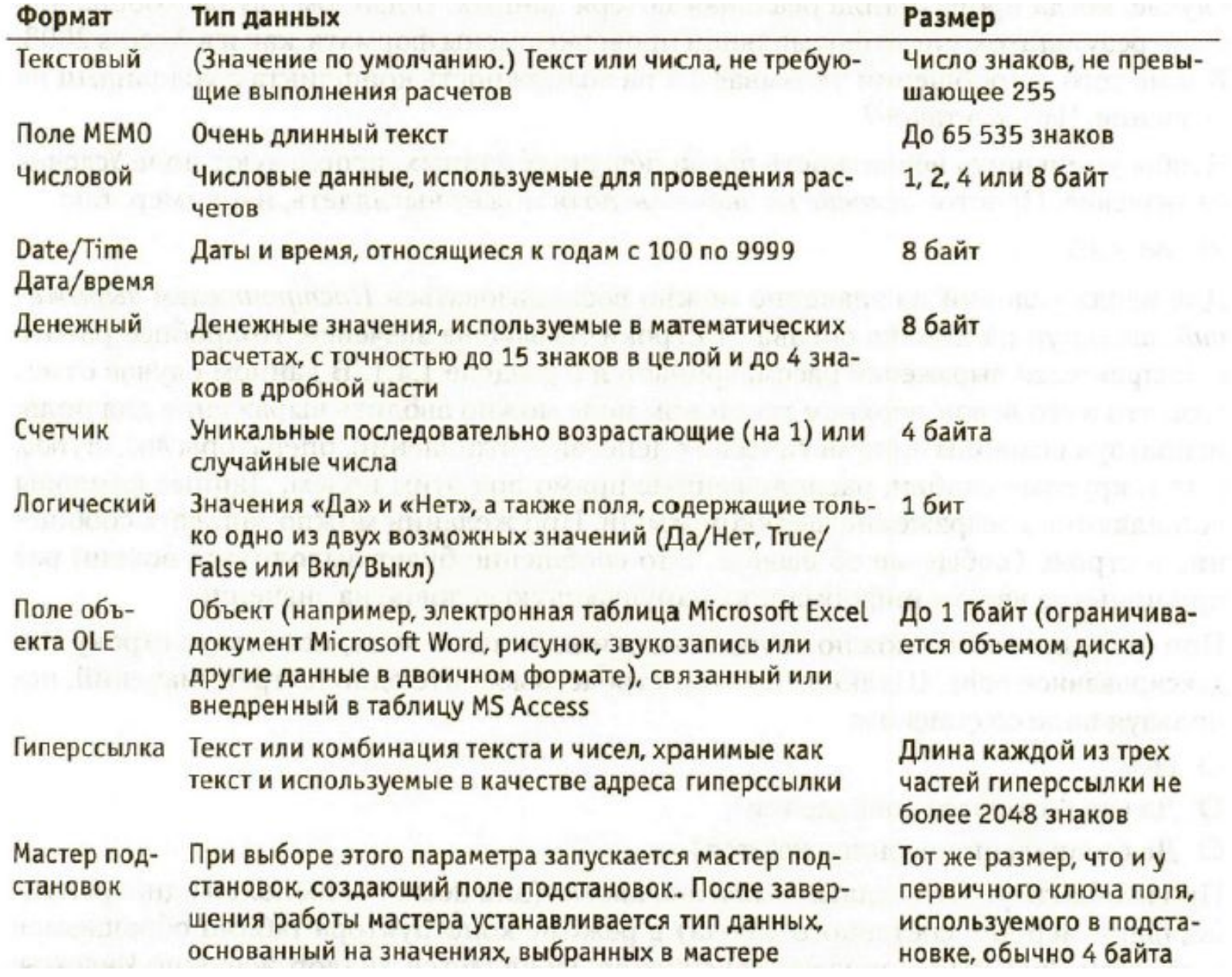

# **ТИПЫ ОБЪЕКТОВ <sup>В</sup> ACCESS**

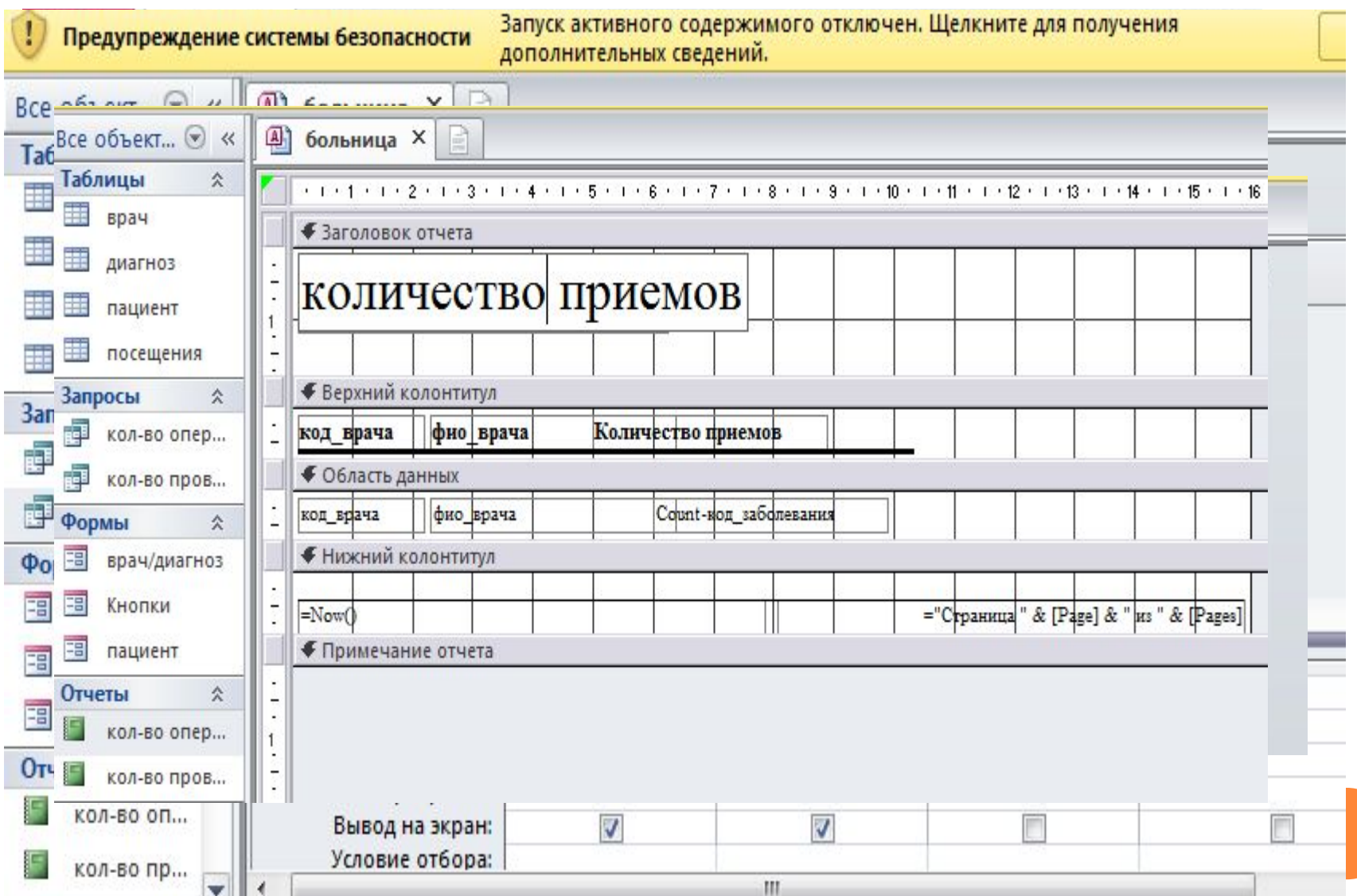

# **Маски управляют элементом ввода**. Будучи пустым, шаблон **Маска ввода: Маска ввода: Маска ввода: Вид данные многих типов и те же данные многих типов и те же данные многи**

## **ВВОД ДАННЫХ**

#### Создание масок ввода

Которая из масок ввода обеспечивает нужный вид данных?

Проверить работу выбранной маски можно в поле Троба".

Для изменения списка насок ввода нажните кнопку "Список".

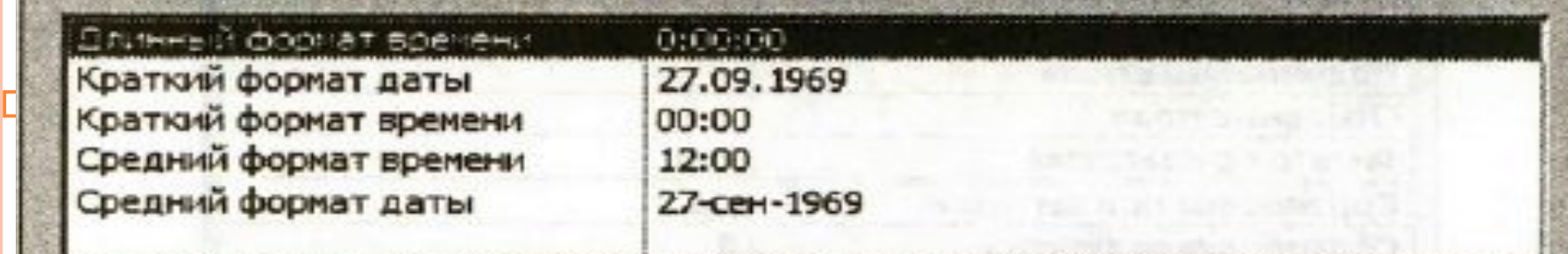

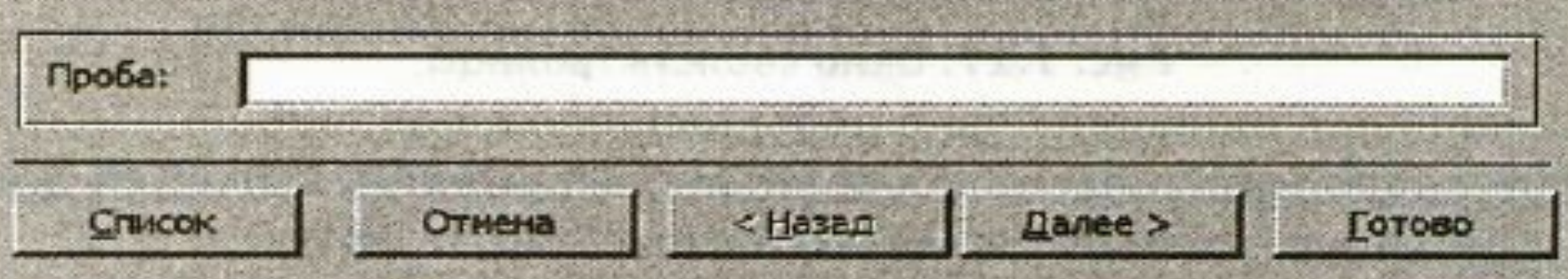

# **ОГРАНИЧЕНИЯ ЦЕЛОСТНОСТИ**

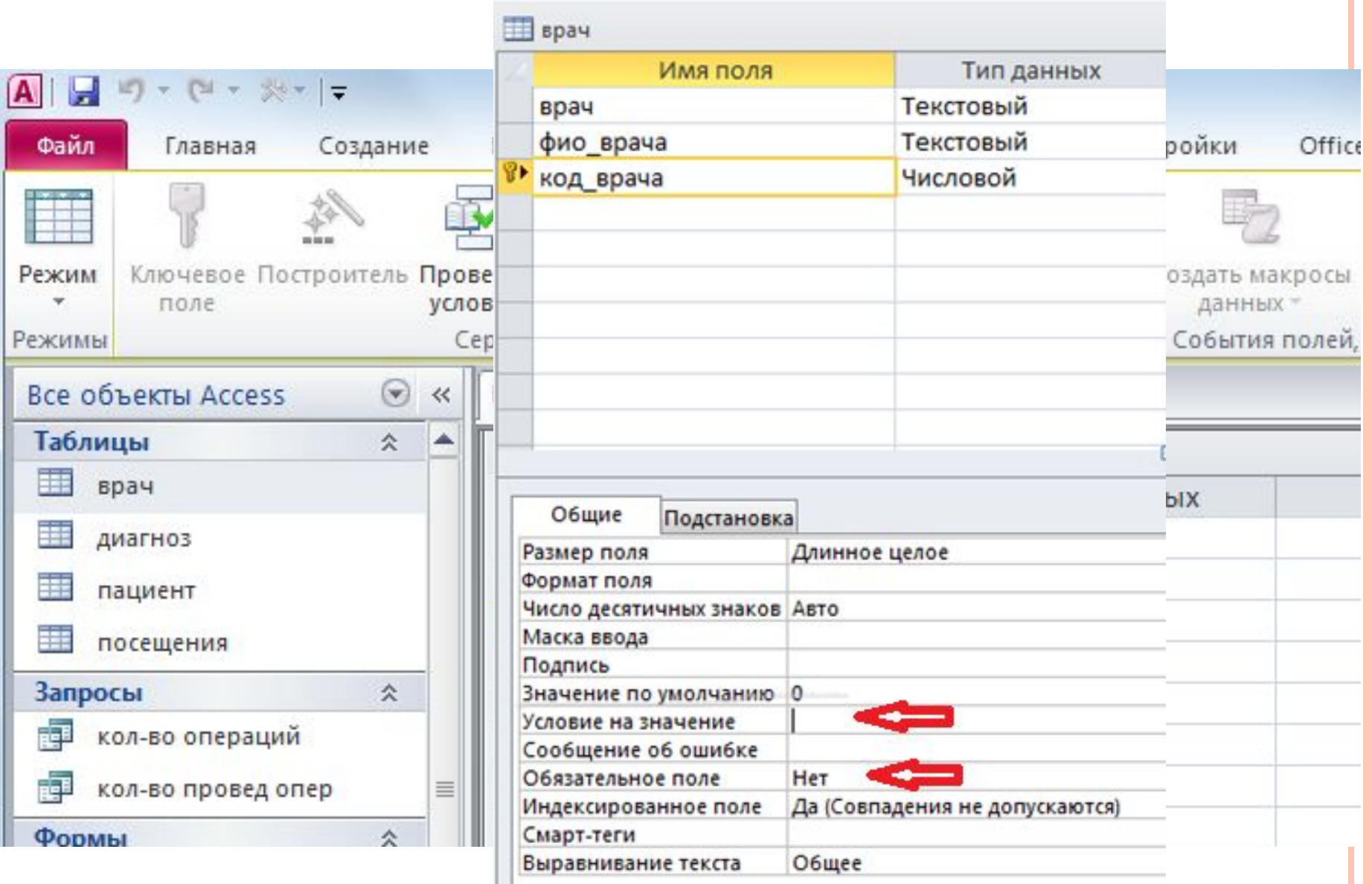

Составитель

:доц.

Космачева

И.М.

# **ОГРАНИЧЕНИЯ ЦЕЛОСТНОСТИ**

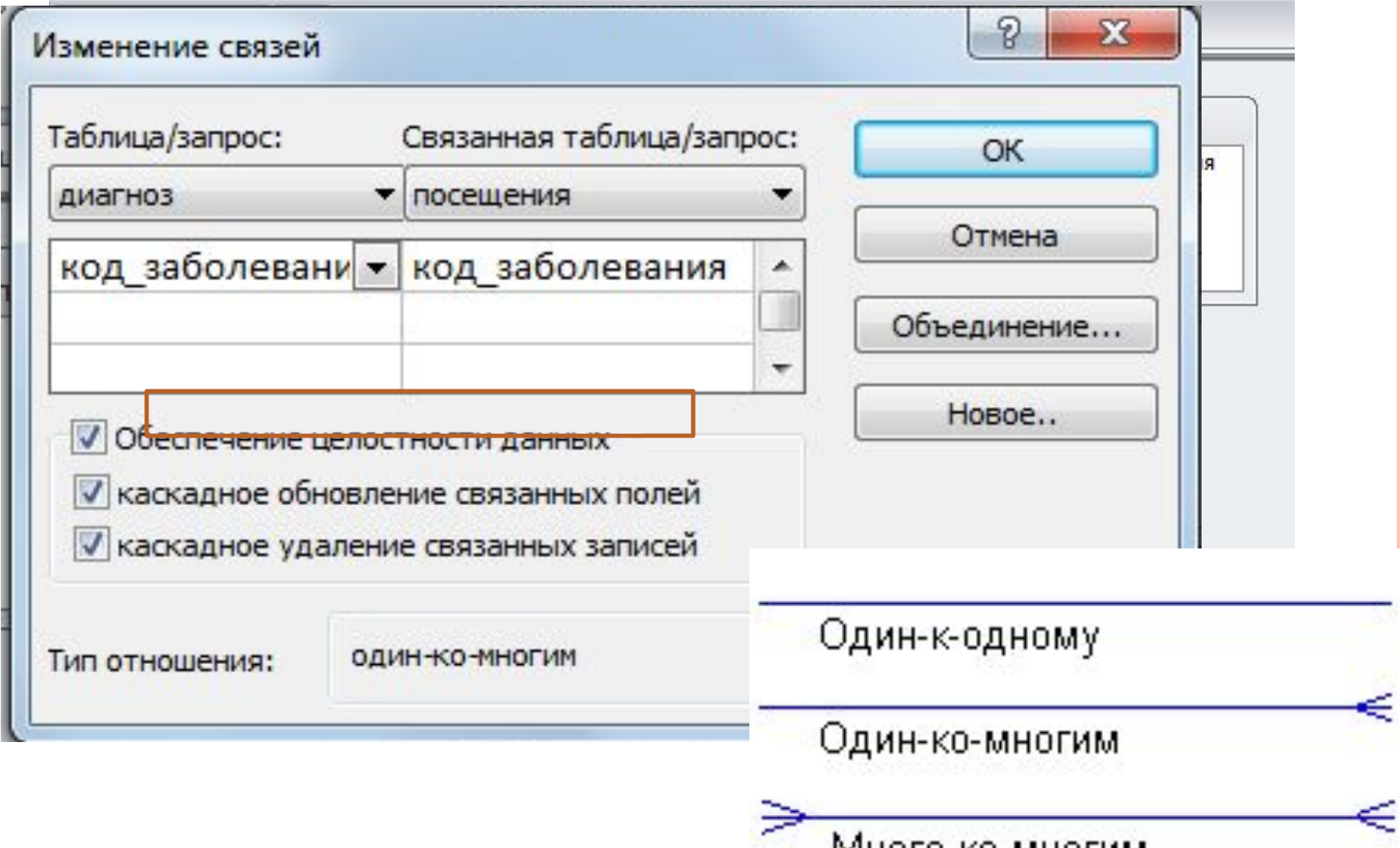

Много-ко-многим

## **ТИПЫ СВЯЗЕЙ**

- *Один к одному*: каждой записи первой сущности соответствует только одна запись второй сущности, а каждой записи второй сущности – только одна запись первой сущности. **Пример - пациент, у которого имеется 1 полис МС.**
- *Один ко многим*: каждой записи первой сущности могут соответствовать несколько записей второй сущности, однако каждой записи второй сущности соответствует только одна запись первой сущности. **Пример – один доктор, у которого наблюдается несколько пациентов**.
- *Многие ко многим*: каждой записи первой сущности могут соответствовать несколько записей второй сущности, а каждой записи второй сущности соответствуют несколько записей первой сущности. **Пример – разные пациенты наблюдаются у разных врачей**

И.М

## **ТИПЫ ДАННЫХ <sup>В</sup> СВЯЗЯХ <sup>И</sup> СОЕДИНЕНИЯХ**

Если строится запрос на основе нескольких несвязанных таблиц, результатом будет множество всех возможных комбинаций из записей всех таблиц

> **Такое множество называется** декартовым произведением таблиц

Определение связей между таблицами помогает мастеру ограничить результирующее множество только записями, которые связаны между собой

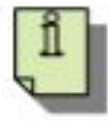

Мастер запросов отказывается строить запросы по нескольким несвязанным таблицам

#### **ТИПЫ ДАННЫХ <sup>В</sup> СВЯЗЯХ <sup>И</sup> СОЕДИНЕНИЯХ**

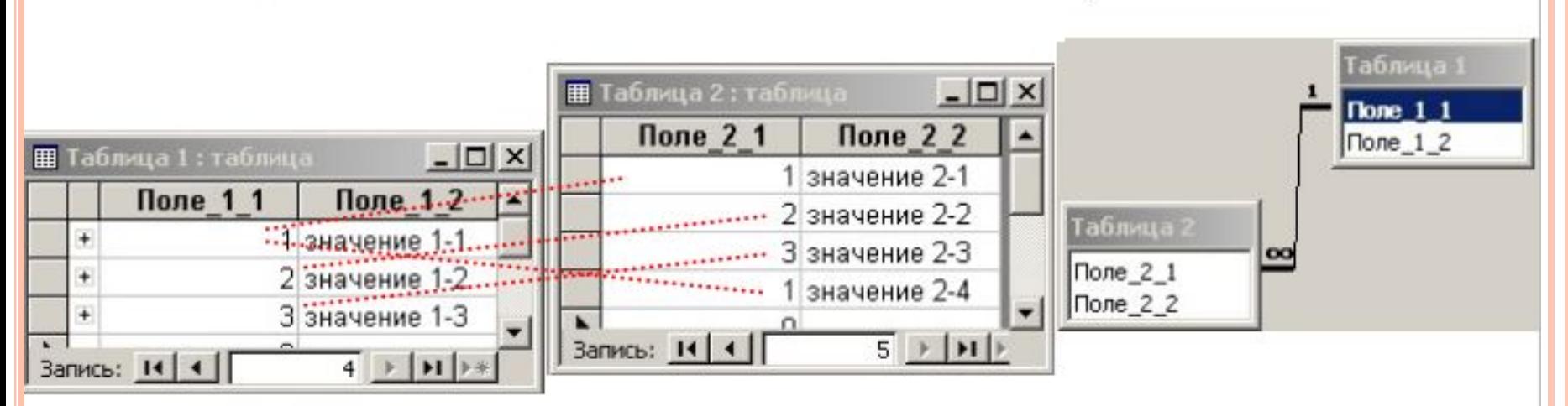

В данном примере есть две связанные между собой таблицы. При построении запроса для отображения отобраны вторые поля.

В результирующий набор входят комбинации полей из связанных записей

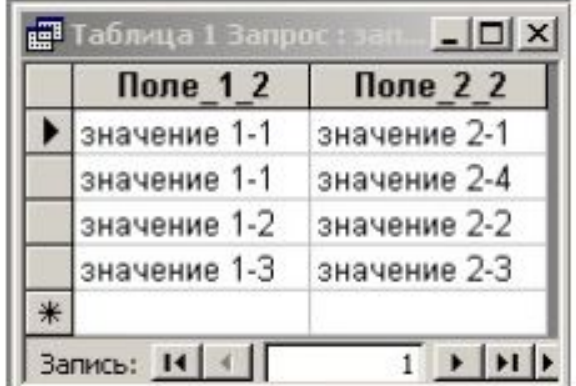

#### **ТИПЫ ДАННЫХ В СВЯЗЯХ И СОЕДИНЕНИЯХ**

- **Соединение** это операция, объединяющая данные из двух источников на основе значений указанного общего поля в источниках. Соединение может быть **внутреннее соединение, левое внешнее соединение или правое внешнее соединение.**
- При создании связи между таблицами или добавлении соединения в запрос связываемые поля **должны иметь одинаковые или совместимые типы данных. Невозможно создать соединение между числовым и текстовым полями, даже если значения в них совпадают.**
- **! Тип данных "Счетчик**" совместим с полями числового типа, если для свойства **Размер поля** последних задано значение **Длинное целое**.
- Для поля, используемого в связи между таблицами, невозможно изменить тип данных или свойство **Размер поля**. Чтобы изменить значение свойства **Размер поля**, можно временно удалить связь.
- Если изменить тип данных поля, для воссоздания связи придется изменить и тип данных связанного поля.

# **MICROSOFT ACCESS**

В Microsoft Access существует два инструмента, помогающих в усовершенствовании структуры баз данных:

- *Мастер анализа таблиц* может проанализировать структуру таблицы, предложить подходящие новые структуры и связи, а также разделить таблицу на новые связанные таблицы, если это имеет смысл. *Мастер анализа таблиц* может проанализировать<br>структуру таблицы, предложить подходящие новые<br>связанные таблицы, если это имеет смысл.<br>*Анализатор быстродействия* исследует всю базу данных,<br>дает рекомендации по ее улучшен
- *Анализатор быстродействия* исследует всю базу данных, дает рекомендации по ее улучшению, а также осуществляет

# Составитель:доц. Космачева И.М

#### **ЗАПРОСЫ**

Запросы можно создавать с помощью **Мастера запросов (Query Wizard)** или **Конструктора запросов (Query Design)**.

**1. Запросы на выборку** возвращают данные из одной или нескольких таблиц и отображают их в виде таблицы, записи в которой можно обновлять (с некоторыми ограничениями). Запросы на выборку можно также использовать для группировки записей и вычисления сумм, средних значений, подсчета записей и нахождения других типов итоговых значений.

**2. Запросы с параметрами** - это запрос, при выполнении отображающий в собственном диалоговом окне приглашение ввести данные, например условие для возвращения записей или значение, которое требуется вставить в поле.

# **ЗАПРОСЫ**

**3. Перекрестные запросы** - запросы, которые используются для расчетов и представления данных в структуре, облегчающей их анализ. **Перекрестный запрос подсчитывает сумму, среднее, число значений или выполняет другие статистические расчеты**, после чего результаты группируются в виде таблицы по двум наборам данных, один из которых определяет заголовки столбцов, а другой заголовки строк. чего результаты группируются в виде таблицы по двум наборам<br>данных, один из которых определяет заголовки столбцов, а другой<br>заголовки строк.<br>4. Запросы на изменение - запрос, который за одну операцию<br>изменяет или перемеща

**4. Запросы на изменение** - запрос, который за одну операцию изменяет или перемещает несколько записей. Существует четыре типа запросов на изменение.

- 4.1. **На удаление записи**
- 4.2. **На обновление записи**.
- 4.3. **На добавление записей** .
- 4.4. **На создание**

4.5. **На объединение** – позволяет объединить данных из двух таблиц с

# **ЗАПРОСЫ НА ВЫБОРКУ**

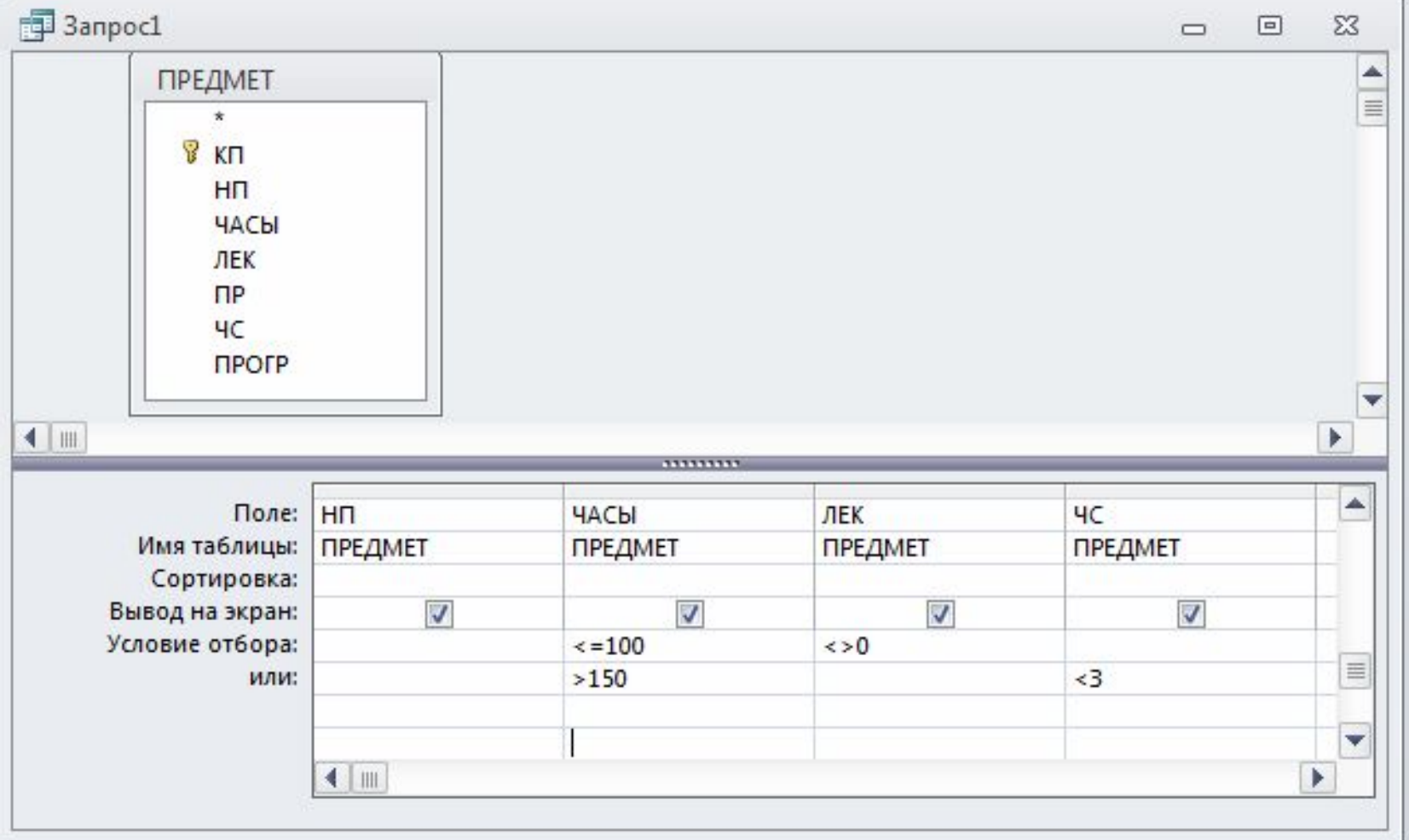

#### **(ЧАСЫ<=100 AND ЛЕК<>0) OR (ЧАСЫ>150 AND ЧС<3)**

## **ЗАПРОСЫ НА ВЫБОРКУ**

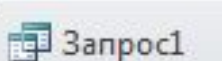

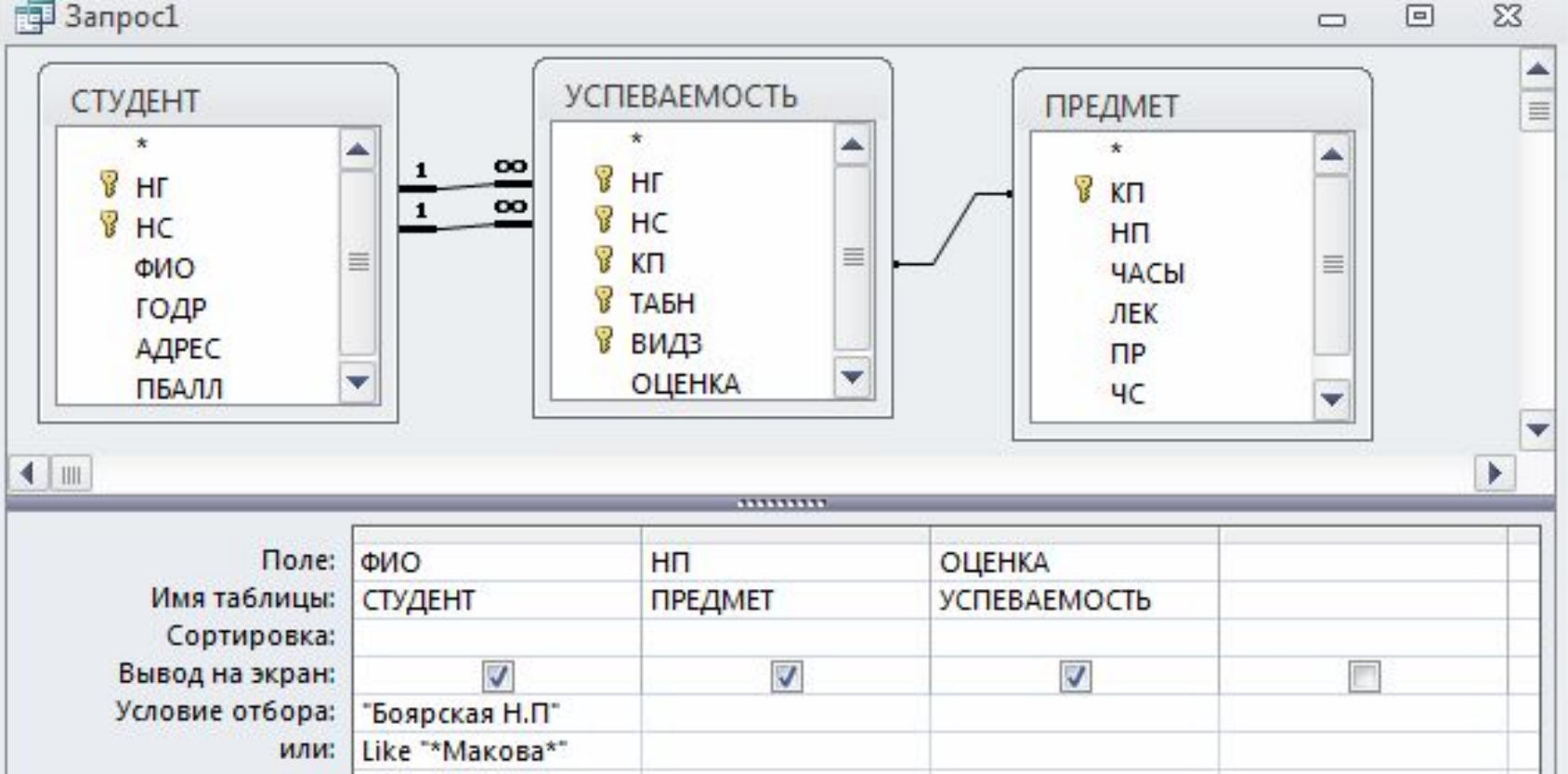

#### **? – один произвольный символ**

#### **\* - любое количество неизвестных символ**

Выбрать записи со значением в поле ФИО - Боярская или Макова (инициалы Маковой неизвестны). *Записи о заданном студенте появятся в результирующей таблице запроса только в том случае, если запись об этом студенте содержится в таблице СТУДЕНТ, а в таблице УСПЕВАЕМОСТЬ имеются записи, связанные с записью о студенте.* 

#### **ЗАПРОСЫ НА ВЫБОРКУ**

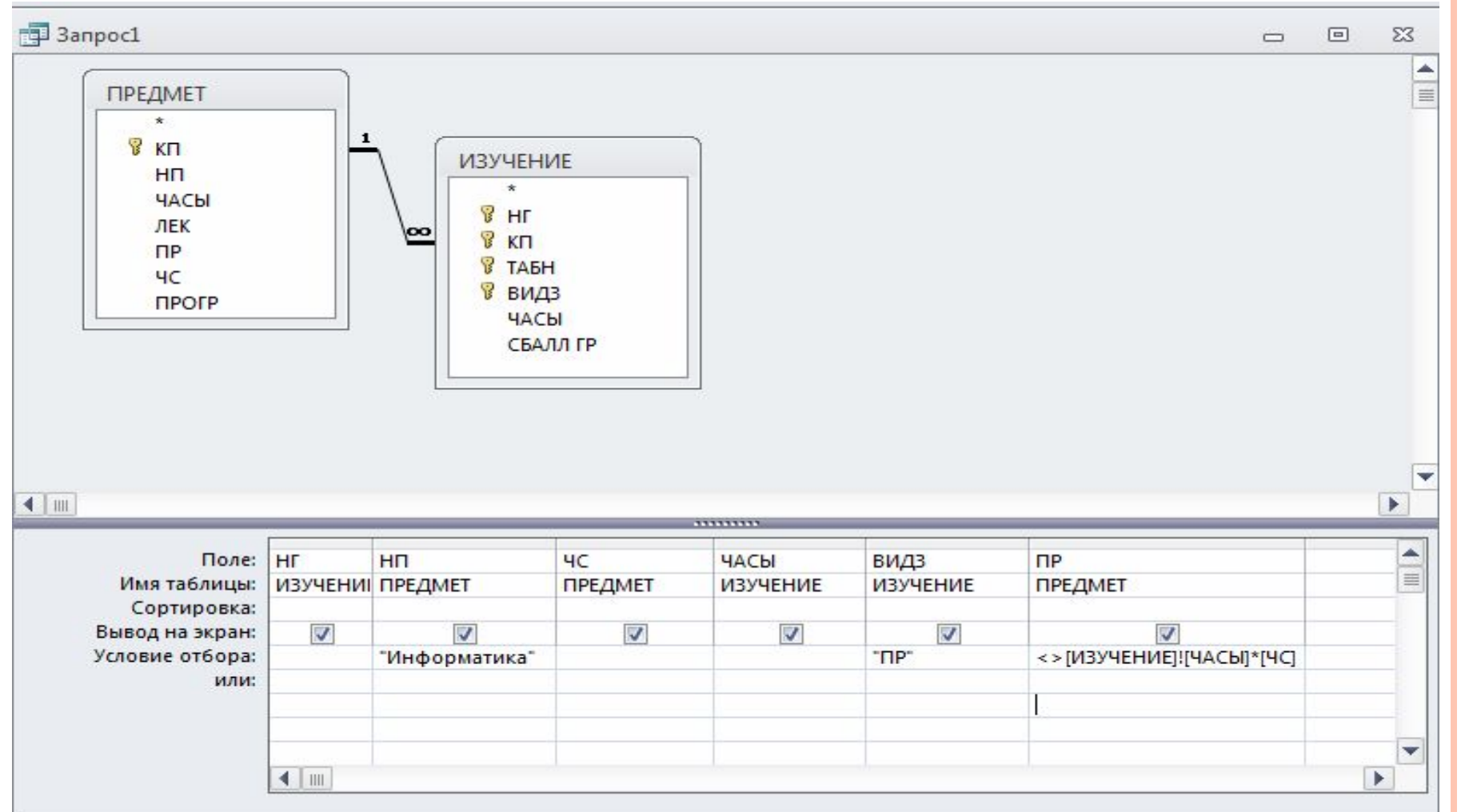

< >[ИЗУЧЕНИЕ] ! [ЧАСЫ]\*[ЧС]

**Замечание.** Указывать таблицу ИЗУЧЕНИЕ для поля ЧАСЫ обязательно, потому что поле с таким же именем имеется и в таблице ПРЕДМЕТ

# **ЗАПРОС С ВЫЧИСЛЯЕМЫМ ПОЛЕМ И УСЛОВИЕМ ОТБОРА**

#### **ПО ЕГО ЗНАЧЕНИЮ**

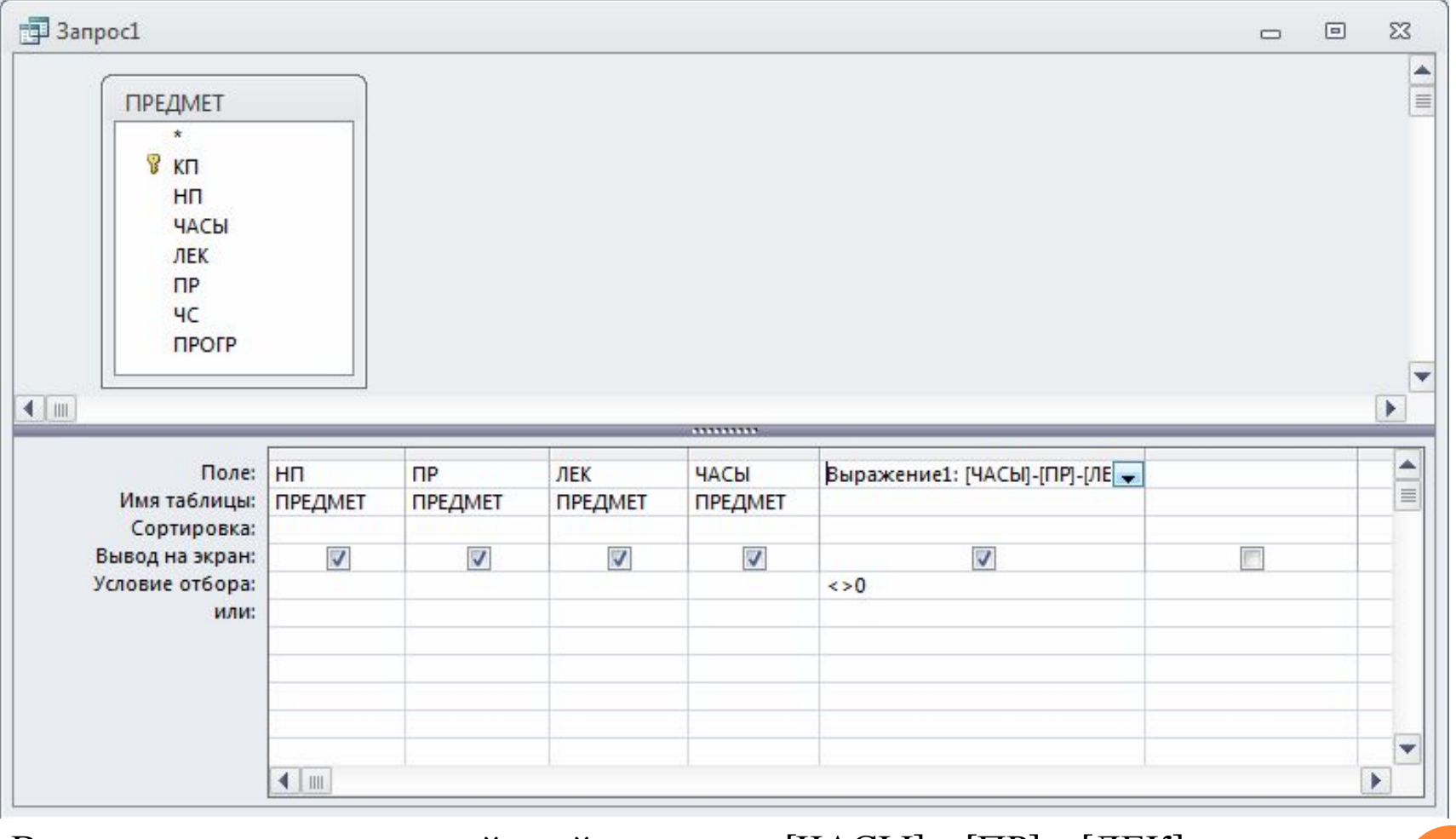

Вычисляемое поле в пустой ячейке строки [ЧАСЫ] - [ПР] - [ЛЕК] Для отбора записей с ненулевым значением разности в вычисляемом поле в строку **Условие отбора** введем <>0

#### **ПОСТРОИТЕЛЬ ВЫРАЖЕНИЙ**

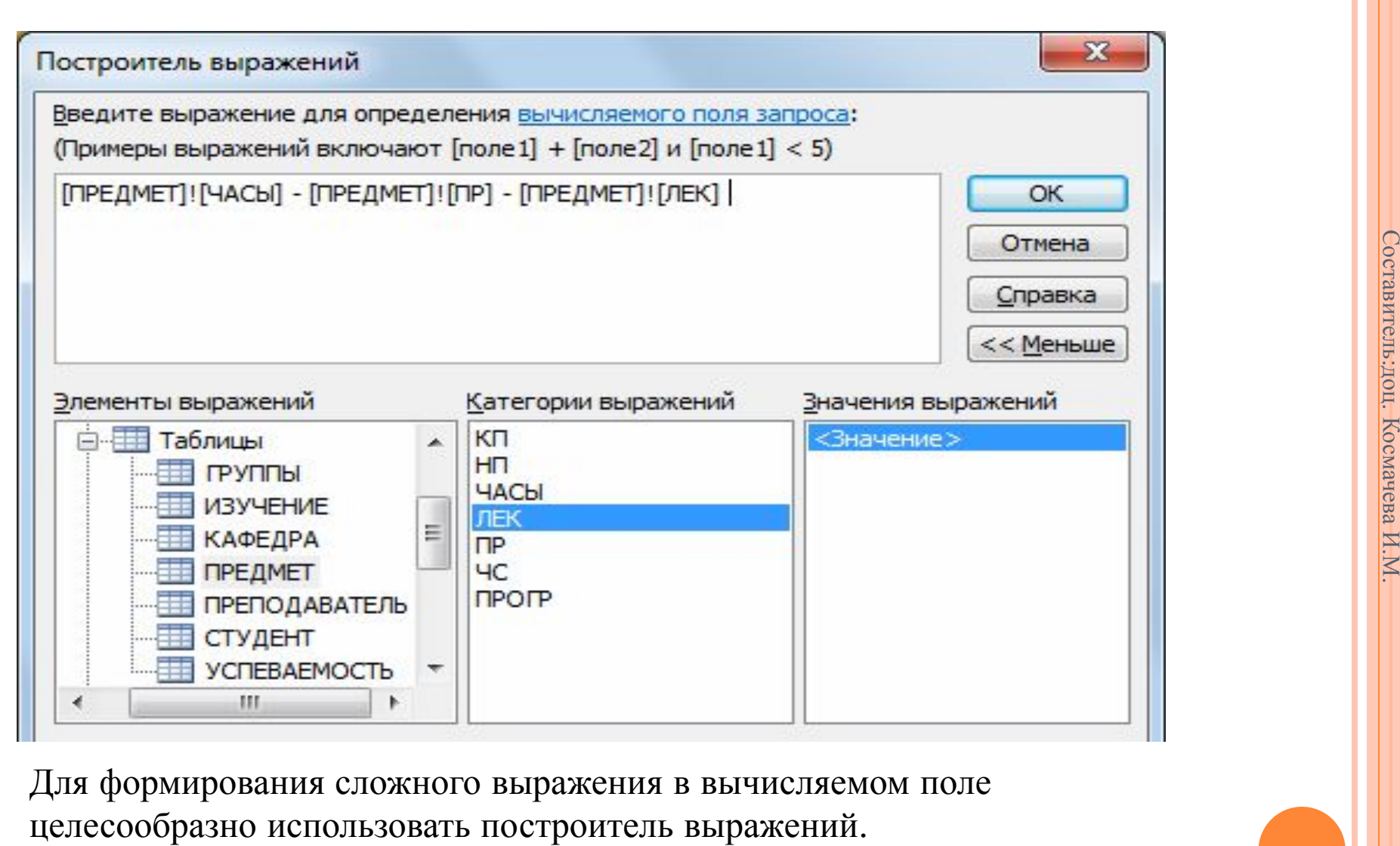

Для формирования сложного выражения в вычисляемом поле

#### **ПОСТРОИТЕЛЬ ВЫРАЖЕНИЙ**

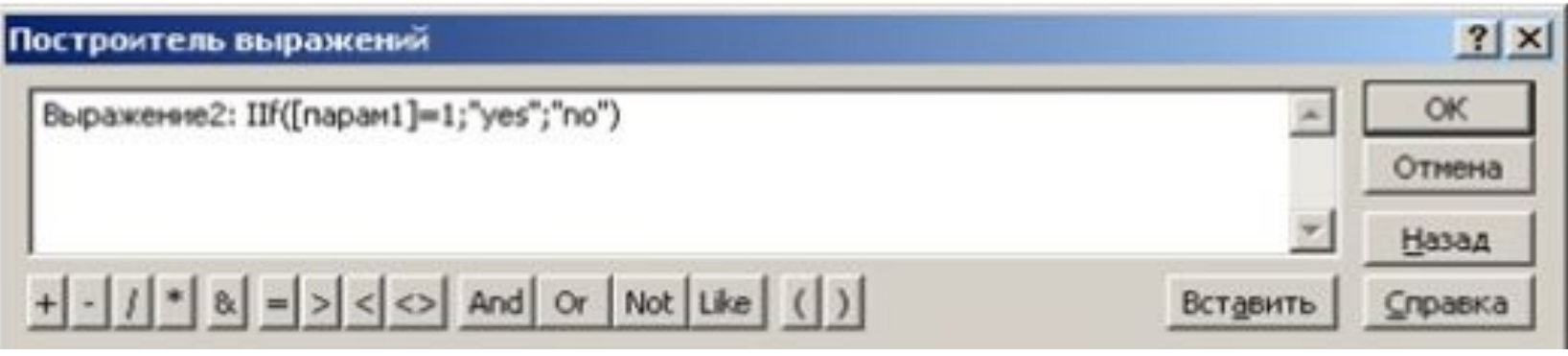

Условная функция

• IIf (выражение, если истинно, если ложно) - вычисляет значение аргумента выражение . Если значение истинно, возвращает значение второго аргумента, если ложно - значение третьего аргумента.

Пример: IIf([количество]>0, "Есть в наличии", "Отсутствует")

## **ФУНКЦИИ <sup>В</sup> ACCESS**

Функции моряб быть текста

использованы при построении запроса не только в строке «Поле» **• Right (строка на ) - возвращает п правых символов строки** • Takke **ФРАКции могут быть ненасть зованы при**в строки, построении форм и отчетов<br>• InStr (строка1, строка2) – номер позиции, с которой строка2 входит в строка1 **Ltrim** (строка), Rtrim (строка) – удаляют пробелы из начала и конца строки соответственно

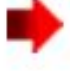

 $\rightarrow$  Trim (строка) – удаляет пробелы из начала и конца строки

## **ФУНКЦИИ <sup>В</sup> ACCESS**

Функции обработки даты и времени

- $\rightarrow$  Date () возвращает текущую дату
- Now  $()$  возвращает текущую дату и время
	- **DateDiff** (интервал, дата1, дата2) определяет разницу между датами. Аргумент интервал определяет способ представления разницы:
		- "уууу" год, "q" квартал, "m" месяц, "у" день года, "d" день, "w" - неделя, "h" - час, "n" - минута, "s" - секунда
- **DateAdd** (интервал, число, дата) будущая дата, отстоящая от указанной на заданное число интервалов. **•• Year** (дата), Month (дата), Day (дата) – возвращают число - значение года, месяца и дня для указанной даты.

# **ФУНКЦИИ <sup>В</sup> ACCESS**

Функции преобразования (например, если требуется объединить фамилию и дату в одну строку, дата должна быть сначала преобразована в строковую переменную)

 $\blacktriangleright$  Str (аргумент) – преобразует значение аргумента в текстовую строку  $\blacktriangleright$  Val (строка) – преобразует строку в число

 $\blacktriangleright$  Int (число) - возвращает целую часть числа

```
Пример:
"Сегодня: "+Str(Date())
```
#### **ОКНО КОНСТРУКТОРА ОТЧЕТОВ ПРИ РАЗРАБОТКЕ ОТЧЕТА**

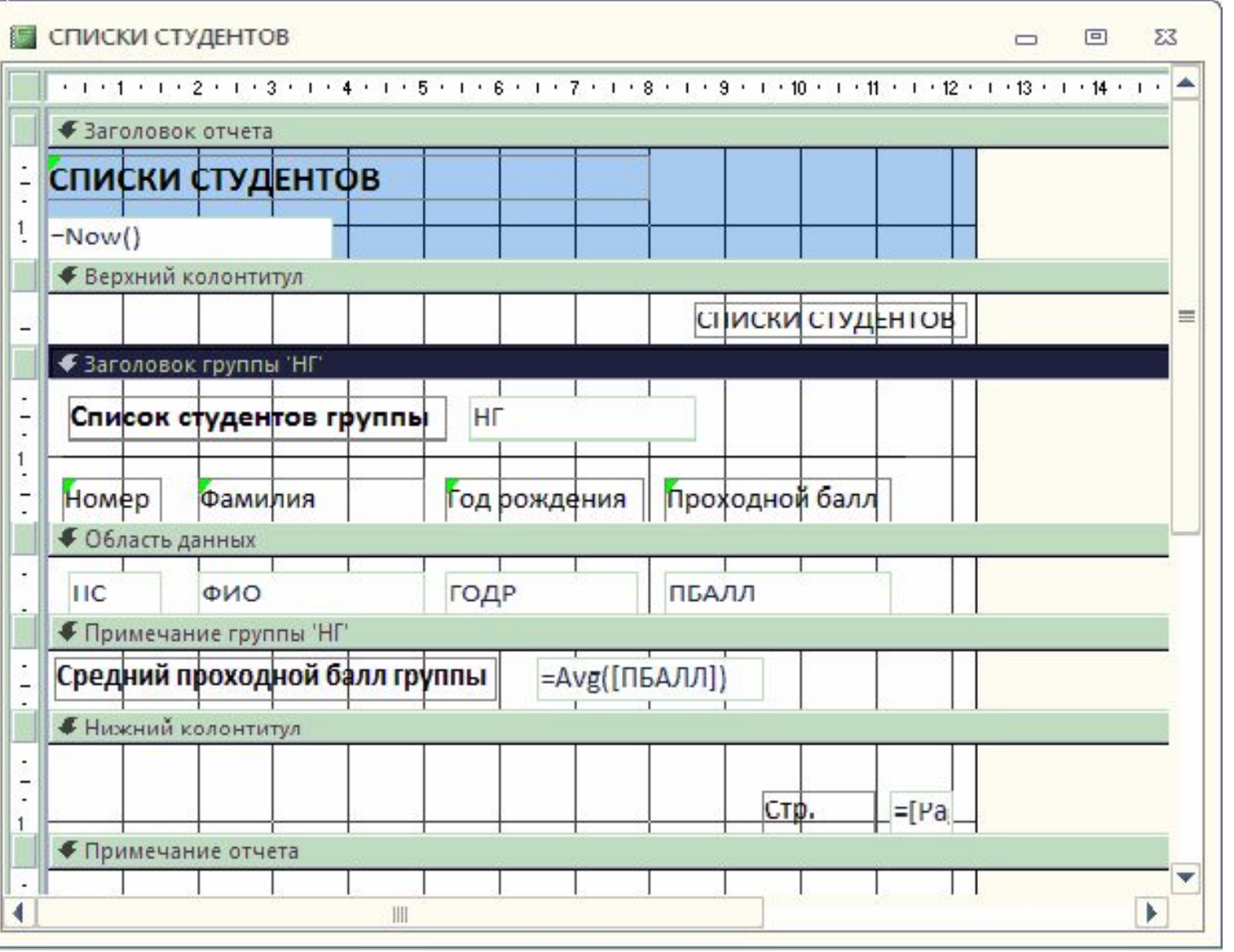

Составитель:доц. Космачева И.М.

## **ЗАПРОС С ГРУППОВОЙ ОПЕРАЦИЕЙ ПОДСЧЕТА ЧИСЛА СТУДЕНТОВ В ГРУППЕ**

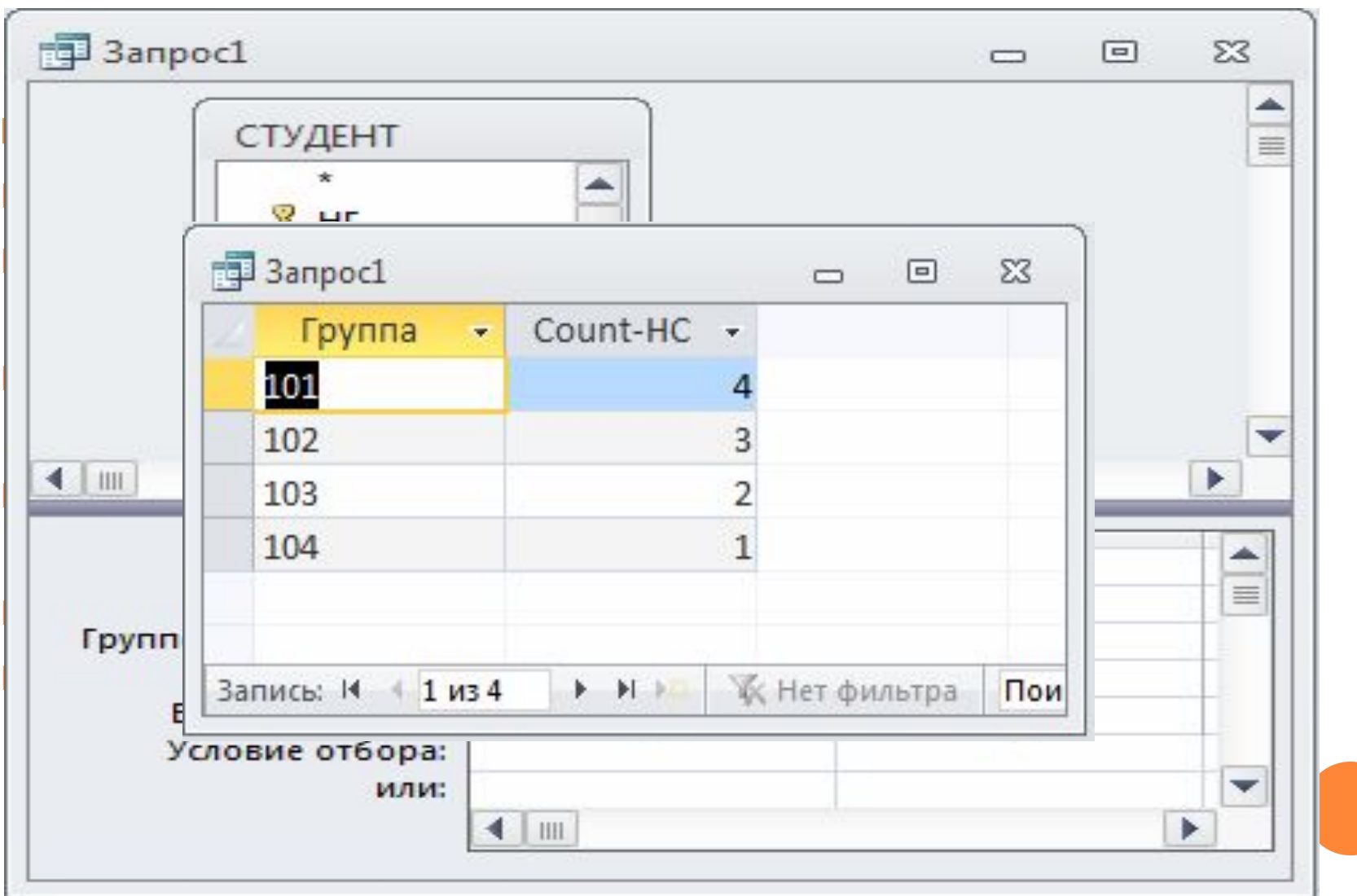

Составитель

:доц.

Космачева

И.М

#### **ЗАПРОС <sup>С</sup> ГРУППОВЫМИ ОПЕРАЦИЯМИ <sup>И</sup> ПОЛЕМ, ВВЕДЕННЫМ ДЛЯ ОПРЕДЕЛЕНИЯ УСЛОВИЙ ОТБОРА ЗАПИСЕЙ**

Число студентов и средний ПБАЛЛ группы для студентов, средний балл которых выше 4,5

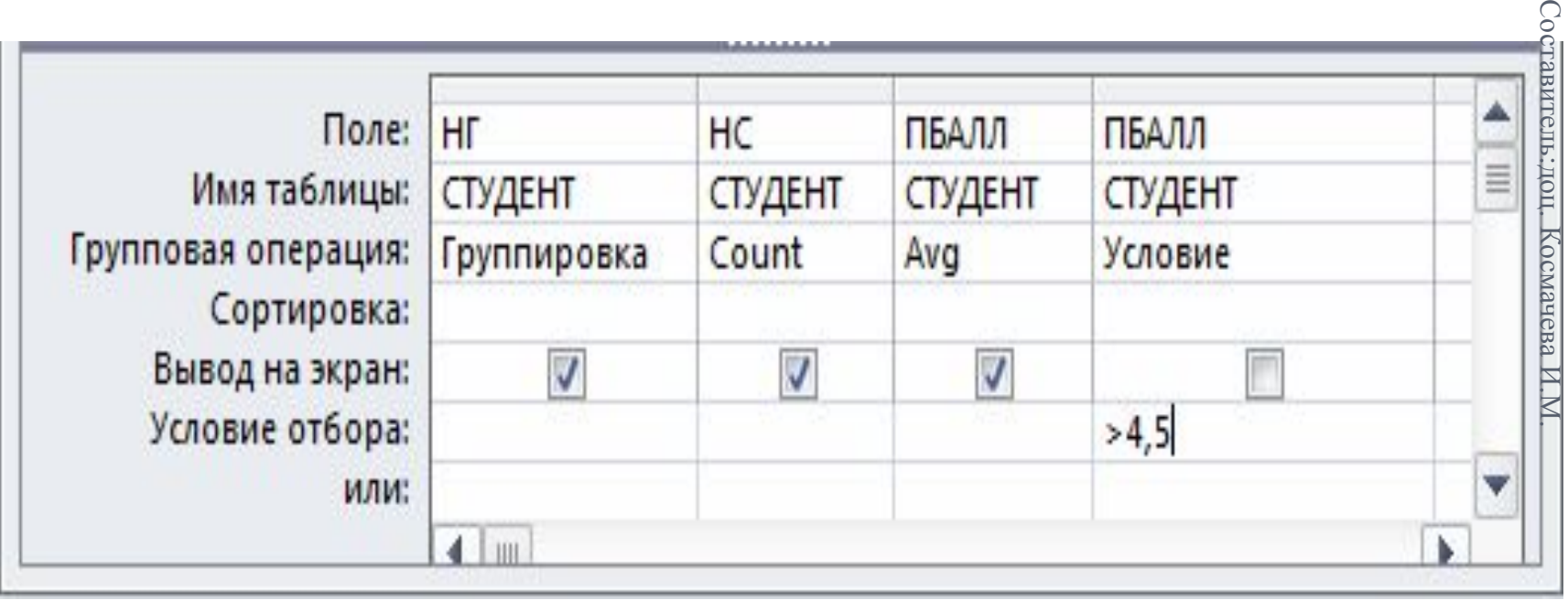

 $\Omega$ 

## **ЗАПРОСЫ <sup>С</sup> ПАРАМЕТРОМ**

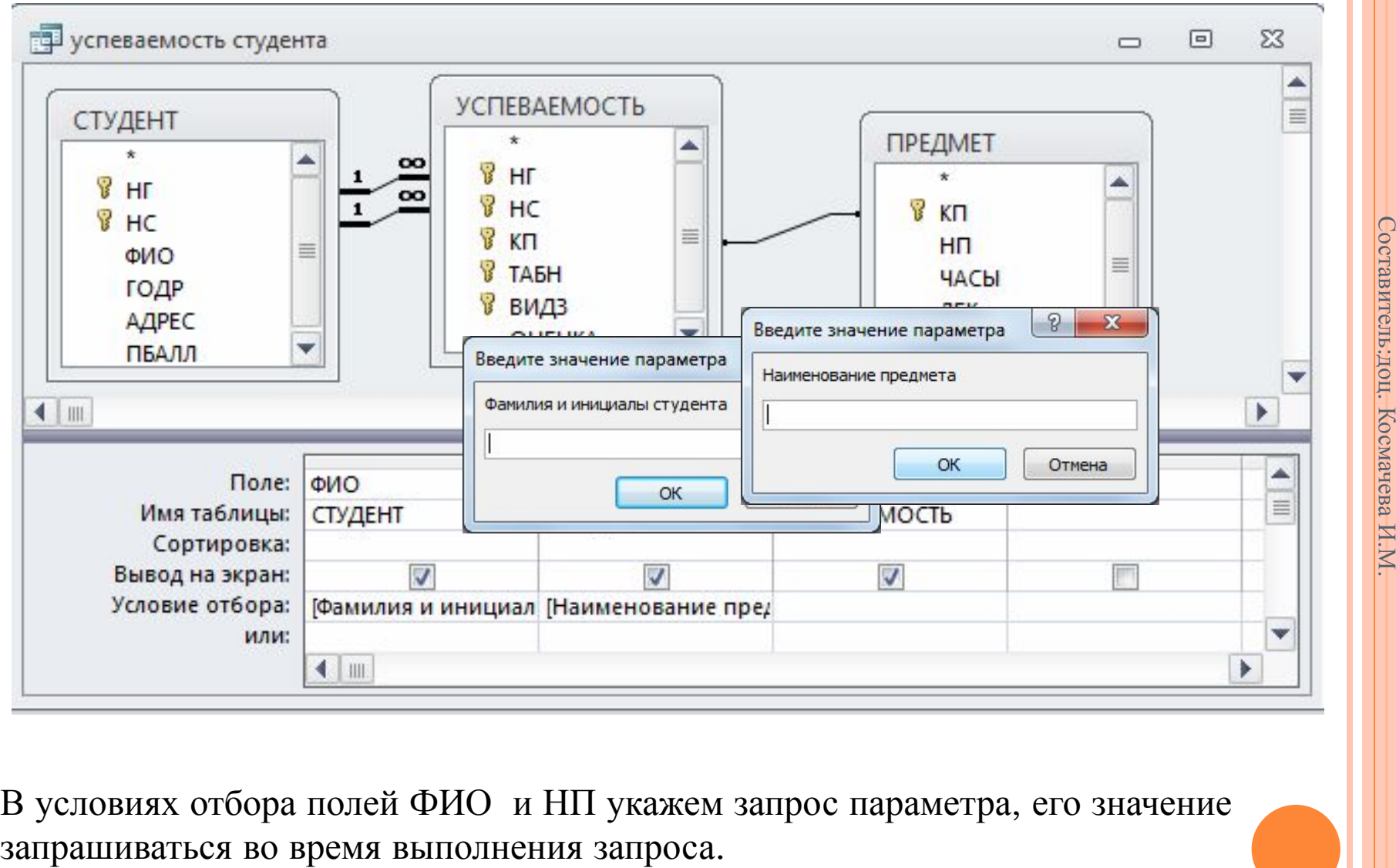

В условиях отбора полей ФИО и НП укажем запрос параметра, его значение

#### **КОНСТРУИРОВАНИЕ ЗАПРОСА НА СОЗДАНИЕ ТАБЛИЦЫ**

Этот вид запроса основан на *запросе на выборку*, но, в отличие от него, сохраняет таблицу с результатами запроса.<br>Составительно по подводительно по подводительно по подводительно подводительно подводительно подводительно по

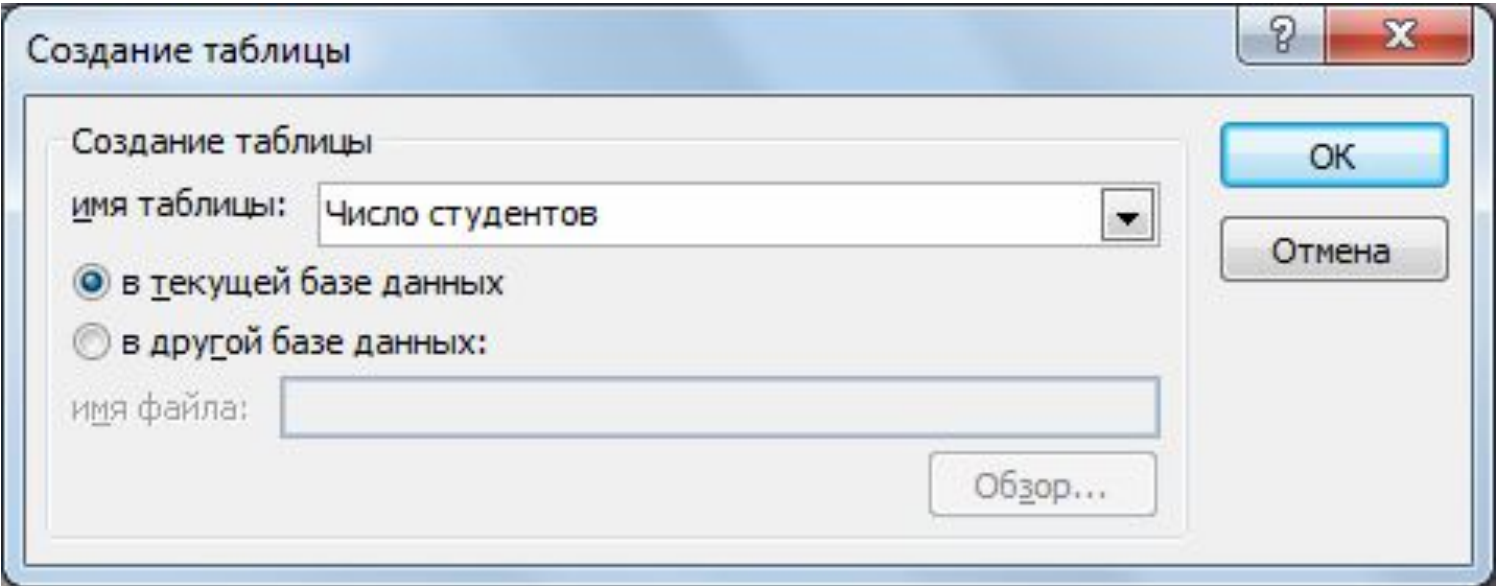

#### **КОНСТРУИРОВАНИЕ ЗАПРОСА НА ОБНОВЛЕНИЕ**

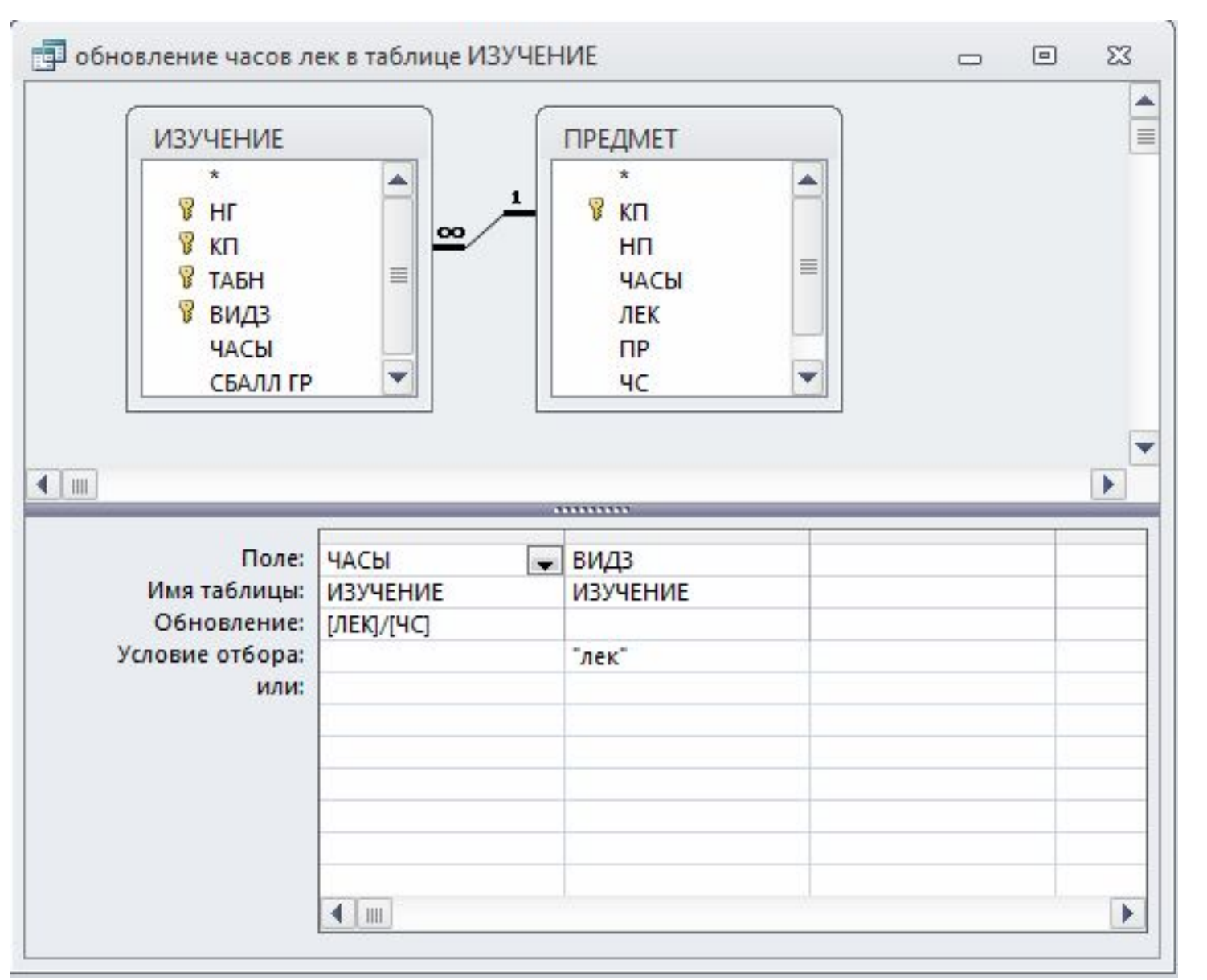

Составитель:доц. Космачева И.М

## **ПЕРЕКРЕСТНЫЙ ЗАПРОС**

Перекрестный запрос позволяет представлять извлекаемые данные в удобной для анализа форме

Пусть имеется три колонки данных. Перекрестный запрос позволяет использовать данные из одной колонки в качестве названий строк таблицы, другой - в качестве названий столбцов, а данные из третьей колонки будут размещены в таблице на пересечении соответствующих строк и столбцов

Пример: по одним и тем же данным построены запрос на выборку (слева) и перекрестный (справа)

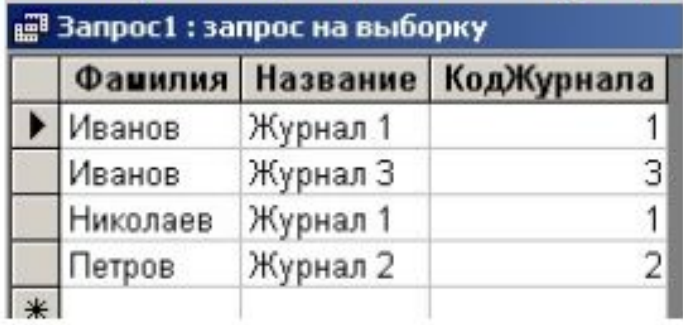

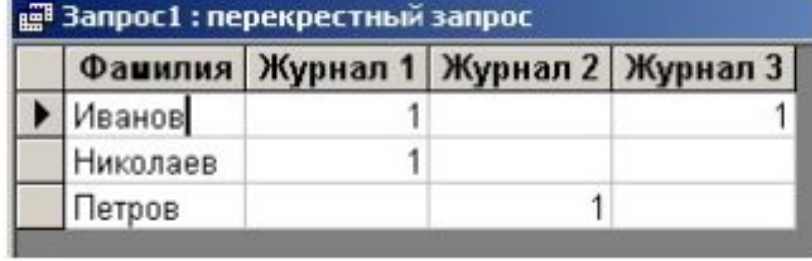

#### **ПЕРЕКРЕСТНЫЙ ЗАПРОС**

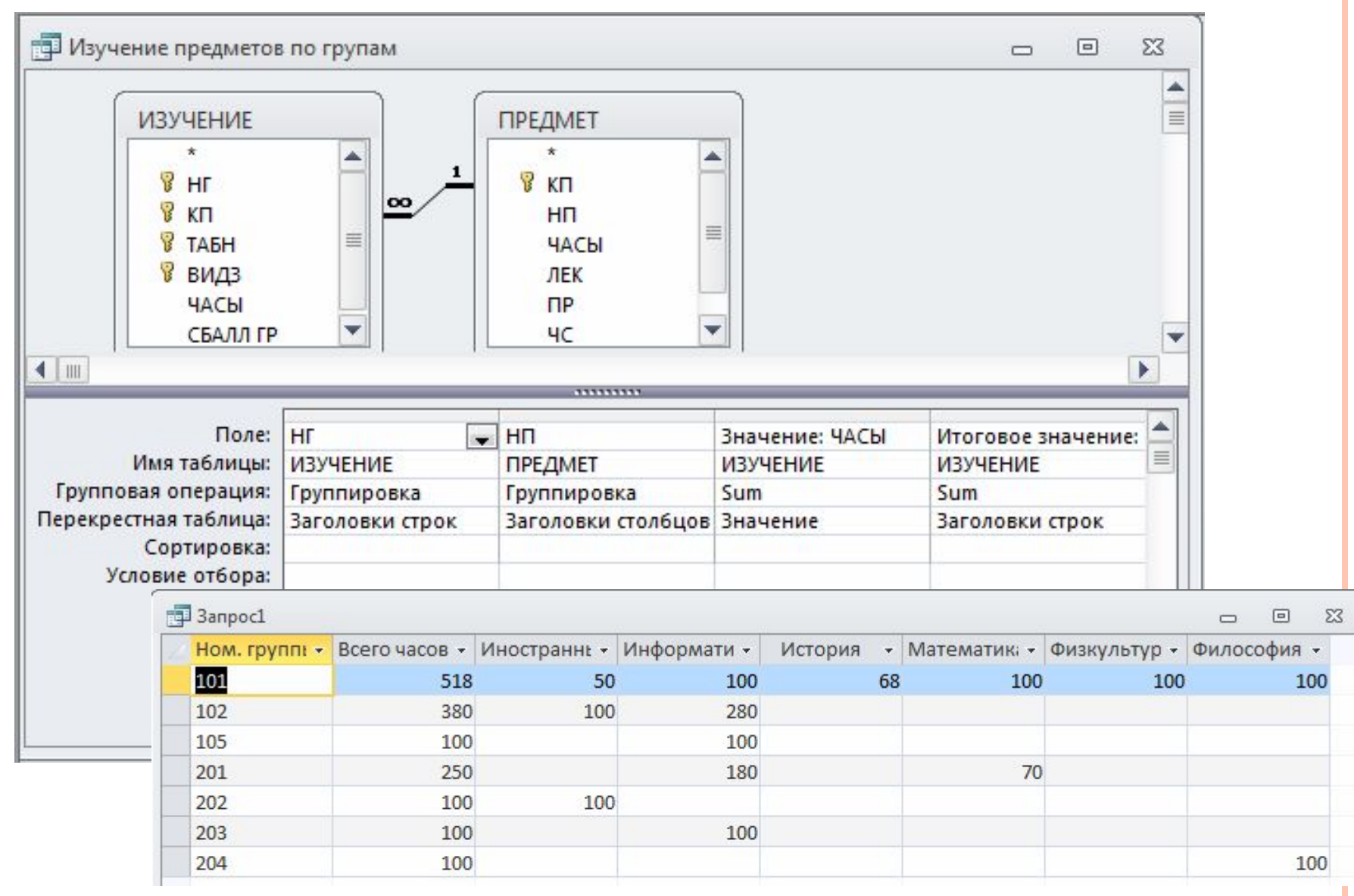

#### **МЕДИЦИНСКАЯ ИНФОРМАЦИЯ И ЕЕ РАСПРОСТРАНЕНИЕ**

- Сведения, составляющие **врачебную тайну** являются видом **персональных данных, в соответствии с п. 1 ст. 3 закона «О персональных данных».**
- **ФЗ №323 «Об основах охраны здоровья граждан в Российской Федерации»**  в ст. 13 устанавливает:

**Сведения о факте обращения гражданина за оказанием медицинской помощи, состоянии его здоровья и диагнозе, иные сведения, полученные при его медицинском обследовании и лечении, составляют врачебную тайну.**

 Обязанность не разглашать сведения, составляющие врачебную тайну, распространяется прежде всего на медицинских работников (врачей, медицинских сестер, санитарок, сиделок, регистраторов, студентов, проходящих ФЗ №323 «Об основах охраны здоровья граждан в Российской Федерации»<br>
в ст. 13 устанавливает:<br>
едения о факте обращения гражданина за оказанием медицинской помощи,<br>
стоянии его здоровья и диагнозе, иные сведения, полученны

И.М.

#### **МЕДИЦИНСКАЯ ИНФОРМАЦИЯ И ЕЕ РАСПРОСТРАНЕНИЕ**

- Ситуации, при которых возможна передача сведений, составляющих врачебную тайну без согласия пациента, четко регламентированы.
- Вся медицинская документация пациента составляет врачебную тайну. Без согласия гражданина, она может быть предоставлена только в перечисленных в ФЗ 323 случаях.
- За нарушения, злоупотребления предусмотрена:
- уголовная ответственность ст.137 УК РФ 137 «Нарушение неприкосновенности частной жизни».
- $\blacksquare$  Административная ответственность предусмотрена ст.13.14. Кодекса РФ об административных нарушениях «Разглашение информации с ограниченным доступом». Вся медицинская документация пациента составляет врачебную тайну. Без<br>
согласия гражданина, она может быть предоставлена только в перечисленных в<br>
ФЗ 323 случаях.<br>
За нарушения, злоупотребления предусмотрена:<br>
и уголовна
- 

#### **МЕДИЦИНСКАЯ ИНФОРМАЦИЯ И ЕЕ РАСПРОСТРАНЕНИЕ**

- Не допускается разглашение сведений, составляющих врачебную тайну, в том числе после смерти человека, лицами, которым они стали известны при обучении, исполнении трудовых, должностных, служебных и иных обязанностей, за исключением случаев, установленных частями 3 и 4 настоящей статьи.
- С письменного согласия гражданина или его законного представителя допускается разглашение сведений, составляющих врачебную тайну, другим гражданам, в том числе должностным лицам, в целях медицинского обследования и лечения пациента, проведения научных исследований, их опубликования в научных изданиях, использования в учебном процессе и в иных целях (обезличивание используется).

**Предоставление сведений, составляющих врачебную тайну, без согласия** гражданина или его законного представителя допускается:

1) в целях проведения медицинского обследования и лечения гражданина, который в результате своего состояния не способен выразить свою волю;

2) при угрозе распространения инфекционных заболеваний, массовых отравлений и поражений;

#### **МЕДИЦИНСКАЯ ИНФОРМАЦИЯ И ЕЕ РАСПРОСТРАНЕНИЕ**

5) в целях информирования органов внутренних дел о поступлении пациента, в отношении которого имеются достаточные основания полагать, что вред его здоровью причинен в результате противоправных действий;

8) при обмене информацией медицинскими организациями, в том числе размещенной в медицинских информационных системах, в целях оказания медицинской помощи с учетом требований законодательства Российской Федерации о персональных данных;

9) в целях осуществления учета и контроля в системе обязательного социального страхования;

10) в целях осуществления контроля качества и безопасности медицинской деятельности в соответствии с настоящим Федеральным законом;

…

#### **СТАТЬЯ 22. ИНФОРМАЦИЯ <sup>О</sup> СОСТОЯНИИ ЗДОРОВЬЯ**

- 1. Каждый имеет право получить в доступной для него форме имеющуюся в медицинской организации информацию о состоянии своего здоровья, в том числе сведения о результатах медицинского обследования, наличии заболевания, об установленном диагнозе и о прогнозе развития заболевания, методах оказания медицинской помощи, связанном с ними риске, возможных видах медицинского вмешательства, его последствиях и результатах оказания медицинской помощи.
- 2. Информация о состоянии здоровья предоставляется пациенту лично лечащим врачом или другими медицинскими работниками, принимающими непосредственное участие в медицинском обследовании и лечении. В отношении лиц, не достигших возраста, установленного в части 2 статьи 54 настоящего Федерального закона, и граждан, признанных в установленном законом порядке недееспособными, информация о состоянии здоровья предоставляется их законным представителям.

Составитель

:доц.

Космачева Космачева И

 $\Box$  3. Информация о состоянии здоровья не может быть предоставлена пациенту против его  $\geq$ воли. В случае неблагоприятного прогноза развития заболевания информация должна сообщаться в деликатной форме гражданину или его супругу (супруге), одному из близких родственников (детям, родителям, усыновленным, усыновителям, родным братьям и родным сестрам, внукам, дедушкам, бабушкам), если пациент не запретил сообщать им об этом и (или) не определил иное лицо, которому должна быть передана такая информация….

# **ОСНОВНЫЕ КОМПОНЕНТЫ СИСТЕМЫ ЗАЩИТЫ БАЗ ДАННЫХ**

- **Разграничение доступа**
- **Резервное копирование**
- **Шифрование данных**
- **Аудит доступа к данным**

# **ЗАЩИТА ДАННЫХ <sup>В</sup> БД**

- Для защиты данных предоставьте доступ к файлу БД на уровне пользователей только надежным пользователям, используя **разрешения файловой системы Windows.**
- В Access 2010 не поддерживается защита на уровне пользователя для баз данных, созданных в новом формате (ACCDB и ACCDE-файлы).
- При открытии базы данных из более ранней версии Access 2010, имеющей защиту на уровне пользователя, в Access В Access 2010 не поддерживается защита на уровне<br>пользователя для баз данных, созданных в новом формате<br>(ACCDB и ACCDE-файлы).<br>При открытии базы данных из более ранней версии Access<br>2010, имеющей защиту на уровне пользова

# Составитель:доц. Космачева И.М

# **ЗАЩИТА ДАННЫХ <sup>В</sup> БД**

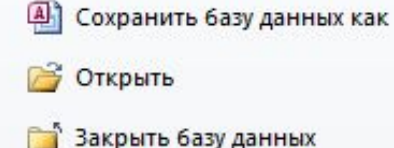

Database11.mdb

- Database1\_шифр.mdb
- Database11.accdb
- Hotel.mdb 의

#### Сведения

Последние

Создать

Печать

Сохранить и опубликовать

Access Tab

Справка

**Уль** Надстройки -

Параметры

Выход

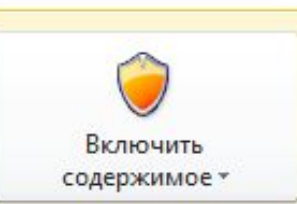

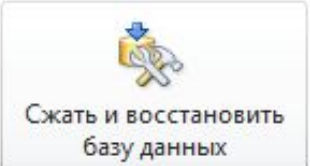

#### Предупреждение системы безопасности

Активное содержимое может содержать вирусы и другие опасные компоненты. Следующее содержимое было отключено: Макросы VBA

Содержимое следует включать только при наличии доверия к содержимому файла.

Параметры центра управления безопасностью

Дополнительные сведения об активном содержимом

#### Сжать и восстановить

Предотвращение и устранение проблем с файлом базы данных при помощи средства сжатия и восстановления.

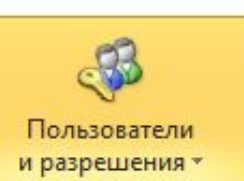

Управление пользователями и разрешениями Использование паролей и разрешений для предоставления или ограничения доступа отдельных пользователей или групп пользователей к объектам в базе данных.

鲳 Разрешения...

- 3

鄙 Подьзователи и группы...

- Мастер защиты на уровне пользователей...
- $\stackrel{0}{\leftarrow}$ Закодировать или раскодировать базу данных...

оудут шифроваться.

**JagaTo Hapolio Gasor** данных

#### HЫX

эграничения доступа к базе данных. Access 2007 или более поздней версии

# Составитель:доц. Космачева И.М.

# **ЗАЩИТА ДАННЫХ <sup>В</sup> БД**

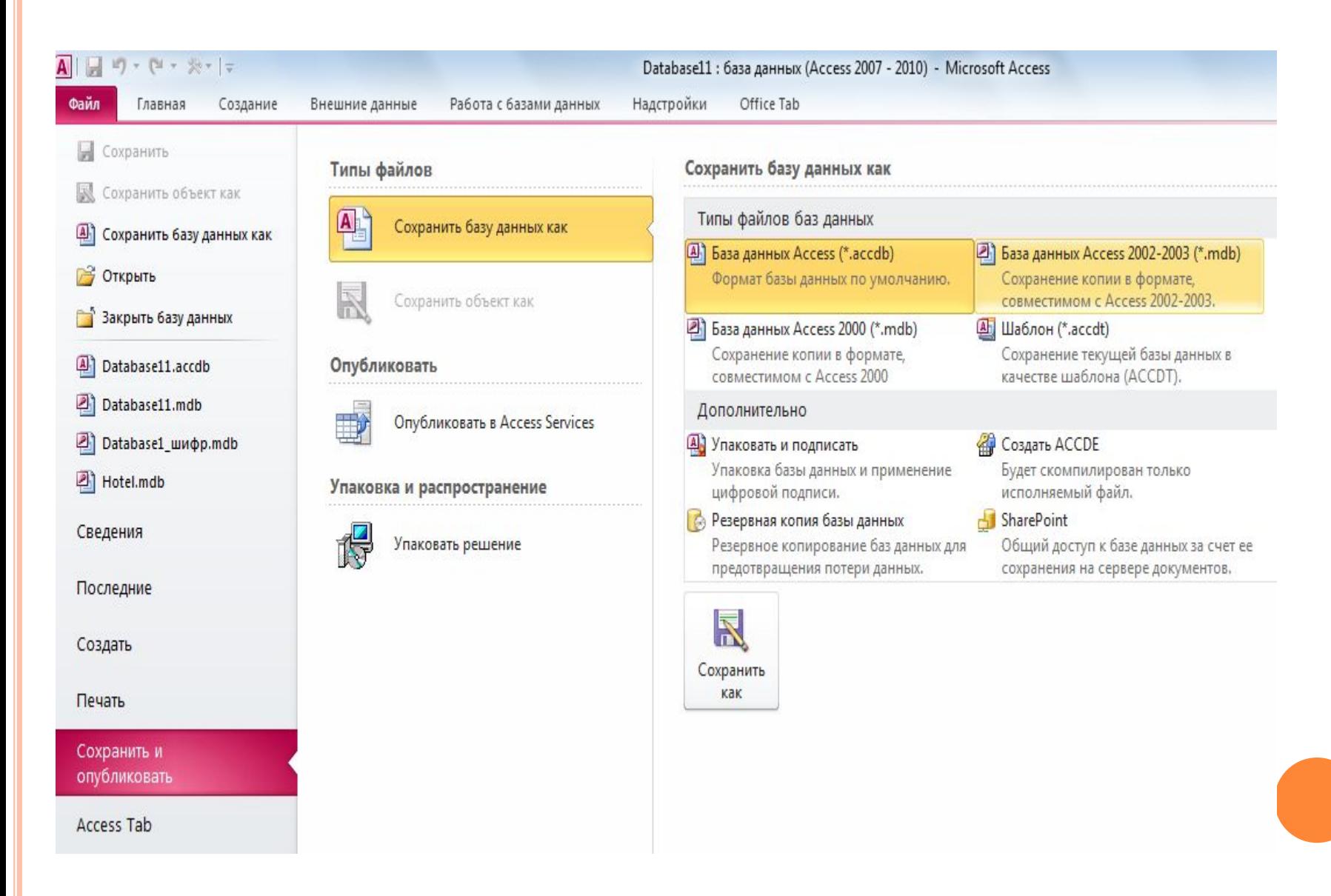

# **ЗАЩИТА ДАННЫХ <sup>В</sup> БД**

- Защиту базы данных обеспечивает добавление пароля, ограничивающего пользователей, которые могут открывать базу данных.
- **Внимание!** Если Вы потеряли или забыли пароль, восстановить его будет невозможно, и невозможно открыть базу данных.
- Нельзя установить **пароль базы данных (Монопольный режим)**, если для базы данных была определена **защита на уровне пользователей**, а у Вас нет разрешений **администратора для базы данных**. **Внимание!** Если Вы потеряли или забыли пароль, восстановить его<br>будет невозможно, и невозможно открыть базу данных.<br>Нельзя установить **пароль базы данных (Монопольный режим)**, если<br>для базы данных была определена защита
- Пароль базы данных определяется дополнительно **к защите на уровне**

#### **ЗАЩИТА НА УРОВНЕ ПОЛЬЗОВАТЕЛЕЙ**

 **Защита на уровне пользователей** предполагает задание администратором БД определенных разрешений отдельным пользователям и группам пользователей на объекты: **таблицы, запросы, формы, отчеты и макросы.**  Причинами использования защиты на уровне пользователей являются: Составитель:доц.

- Защита приложения от повреждения из-за неумышленного изменения пользователями таблиц, запросов, форм, отчетов и макросов, от которых зависит работа приложения; Космачева И.М.
- Защита конфиденциальных сведений в БД.

#### **ЗАЩИТА НА УРОВНЕ ПОЛЬЗОВАТЕЛЕЙ**

В *Microsoft Access* определены две стандартные группы:

- **администраторы группа «***Admins*» (учетная запись группы системных администраторов, имеющих полные разрешения на все базы данных, используемые рабочей группой. Программа установки автоматически добавляет в группу «Admins» стандартную учетную запись **пользователя** «*Admin*»)
- **пользователи группа «***Users***»** (учетная запись группы, в которую включаются все учетные записи пользователей. *Microsoft Access* автоматически добавляет создаваемые учетные записи пользователей в группу «*Users*»), но допускается определение дополнительных групп.
- Для назначения прав может быть использован **мастер защиты.**

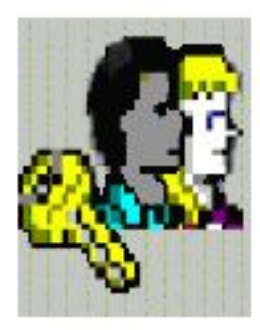

#### Отчет мастера защиты

Данный отчет содержит все сведения, необходимые для воссоздания файла рабочей группы и восстановления доступа к защищенной базе данных в случае повреждения. Напечатайте или экспортируйте этот отчет и сохраните его в надежном месте.

#### Незащищенная база данных:

C:\Users\irina\Desktop\Hotel.bak

#### Защищенная база данных

C: \Users\irina\Desktop\Hotel.mdb

#### Файл рабочей группы:

C:\Users\irina\Desktop\Security.mdw

Пользователь:

Microsoft Access

**Организация:** 

Кодрабочей группы:

BNyB267oO82PjJe1wbH

#### Защищенные объекты:

Таблицы:

ГОРОД ДОПОЛНИТЕЛЬНЫЕ УСЛУГИ ЖУРНАЛ РЕГИСТРАЦИИ **КЛИЕНТ HOMEP** ПОЛЬЗОВАТЕЛЬ

#### **ЗАЩИТА НА УРОВНЕ ПОЛЬЗОВАТЕЛЕЙ**

Изменять разрешения других пользователей на отдельные объекты базы данных могут следующие пользователи:

- члены *группы «Admins»*, определенной в файле рабочей группы, который использовался при создании конкретной базы данных; Составитель
- л владелец объекта (при активизированной системе защиты это учетная запись пользователя, которая осуществляет управление базой данных или ее объектом. По умолчанию разрешения владельца имеет учетная запись пользователя, создавшего базу $\frac{1}{\leq}$ данных или ее объект.); Космачева
- любой пользователь, получивший на этот объект разрешения администратора.

# Составитель:доц. Космачева И.М

#### **СОГЛАШЕНИЯ О ПАРОЛЯХ**

- $\Box$  Имена учетных записей могут иметь длину от 1 до 20 знаков и могут состоять из букв, цифр, пробелов и символов из расширенных наборов, за исключением следующих:
- **E** 3Hakh "  $\setminus$   $[$   $]$  :  $|$  < > + = ; , . ? \*
- пробелы в начале имени;
- управляющие знаки (с кодами ASCII от 10 до 31).
- В паролях учитывается регистр знаков
- Пароль базы данных сохраняется в базе данных, а не в файле рабочей группы.
- **Файл рабочей группы** это файл, который *Microsoft Access*  считывает при запуске, содержащий **сведения о пользователях, входящих в рабочую группу**. Эти сведения включают **имена учетных записей пользователей, их пароли и имена групп, в которые входят пользователи.**

#### **СОГЛАШЕНИЯ <sup>О</sup> ПАРОЛЯХ**

 *Microsoft Access* по умолчанию присваивает учетной записи пользователя «*Admin*» и **любым новым учетным записям пользователя,**  создаваемым в рабочей группе, **пустые пароли**.

## **ШИФРОВАНИЕ С ИСПОЛЬЗОВАНИЕМ ПАРОЛЯ БАЗЫ ДАННЫХ**

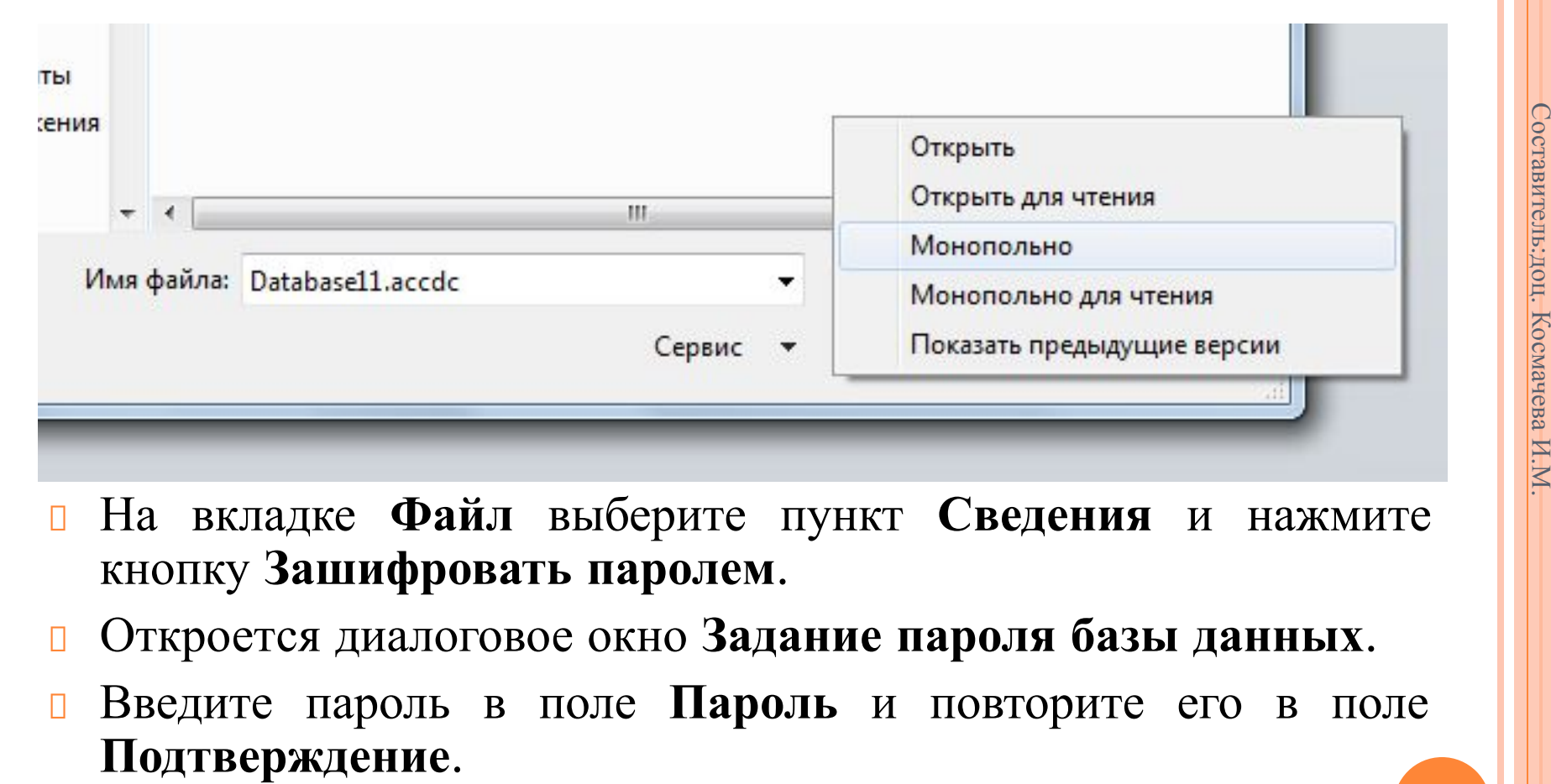

- На вкладке **Файл** выберите пункт **Сведения** и нажмите кнопку **Зашифровать паролем**.
- Откроется диалоговое окно **Задание пароля базы данных**.
- Введите пароль в поле **Пароль** и повторите его в поле

# **СПАСИБО ЗА ВНИМАНИЕ.**

Составитель:доц. Космачева И.М.